# **KENTUCKY TRANSPORTATION CABINET**

Kentucky TRNS\*PORT Information Series

SiteManager Materials Module

# **Tester Qualifications Window**

## **Navigation**

Main Panel \ Materials Management \ Approved Lists \ Tester Qualifications

## **General Description**

The Tester Qualifications window displays testing personnel and qualification information.

## **Procedure**

In KYTC, the Tester Qualifications window will display all testers and their qualifications. The Tester Qualifications window will be loaded though an interface from KQTL to SiteManager.

All modifications made to this window should be done by the KQTL to SiteManager interface.

The SiteManager System Administrator will have update access to the Tester Qualifications window. All other SiteManager Users will have Inquiry Access to the Tester Qualifications window.

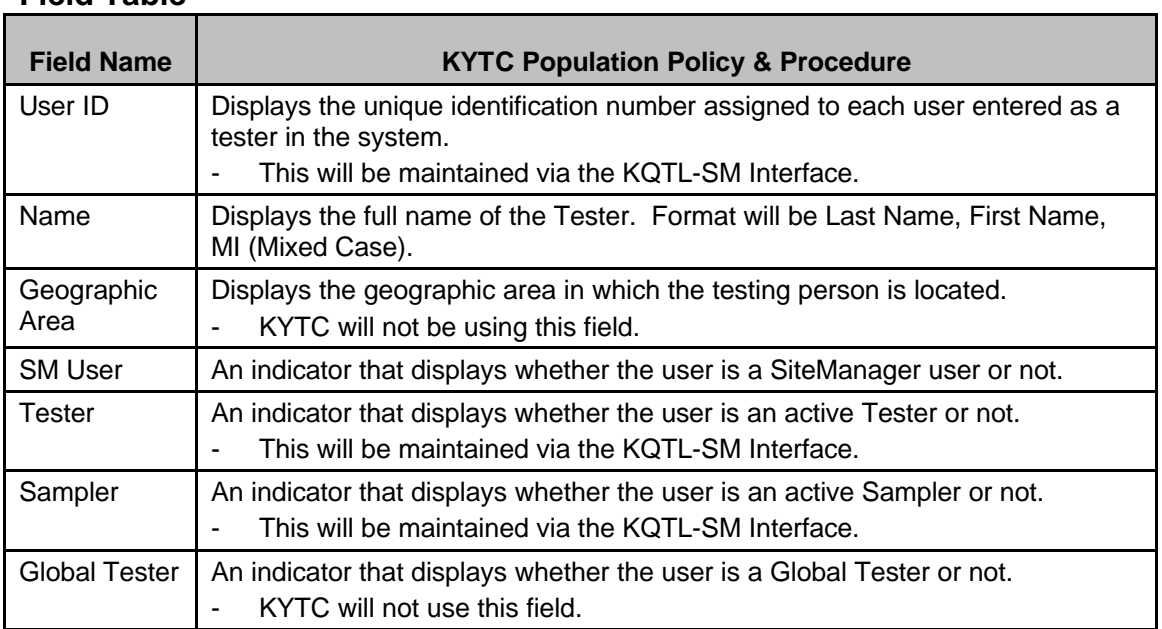

#### **Field Table**

# **KENTUCKY TRANSPORTATION CABINET**

#### Kentucky TRNS\*PORT Information Series

#### SiteManager Materials Module

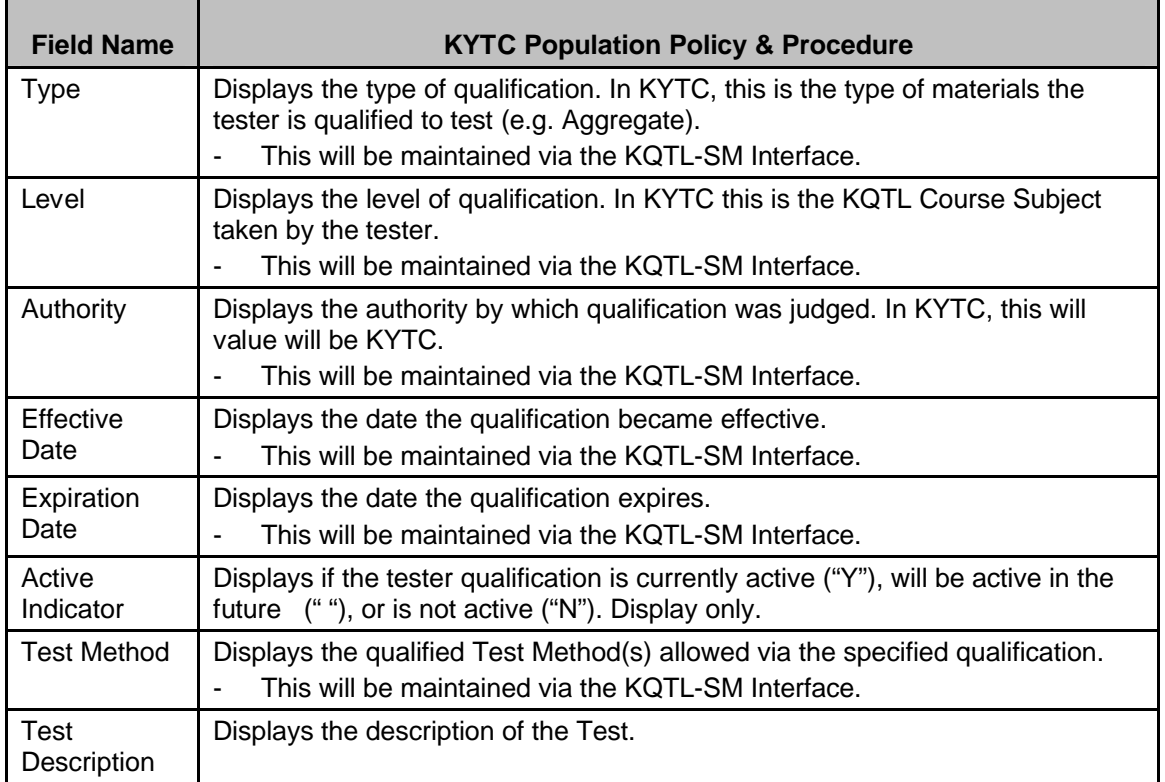

# **GENERIC FIELDS WINDOW**

#### *Generic Fields Window Description*

The Generic Fields Window allows for the viewing of generic user data on to the Material User (e.g., Tester) record. This data can be used for agency specific purposes beyond those supplied by the SiteManager base product.

This data is shared between the Material User window, the Sampler Qualification window, and the Tester Qualification window for each user. The data is fully editable when accessed from the Material User window, but it is inquiry-only on both of the qualification windows.

# *Procedure*

Generic Fields should be entered into SiteManager in accordance with the field table definitions below.

In KYTC, the Generic Fields window on the Tester Qualification window will not be used. It will not be populated from KQTL.

# **KENTUCKY TRANSPORTATION CABINET**

Kentucky TRNS\*PORT Information Series

SiteManager Materials Module

# *REMARKS WINDOW*

# *Remarks Description*

The Remarks window outlines specific information that describes free form remarks for the current material user.

This data is shared between the Material User window, the Sampler Qualification window, and the Tester Qualification window for each user. The data is fully editable when accessed from any of these windows.

## *Procedure*

In KYTC, the Remarks window on the Material Detail window should be populated in accordance with the field table definitions below.

In KYTC, the Remarks window on the Tester Qualification window will not be used. It will not be populated from KQTL.

#### **ADDRESS WINDOW**

#### *Address Description*

The Address window outlines specific information that describes the material user, including the locations the user can be found.

This data is shared between the Material User window, the Sampler Qualification window, and the Tester Qualification window for each user. The data is fully editable when accessed from the Material User window, but it is inquiry-only on both of the qualification windows.

# *Procedure*

In KYTC, the Address window on the Tester Qualification window will not be used. It will not be populated from KQTL.